#### 446.326A CAD/CAM

# NC Manufacturing Functions II and RP software

November 12, 2008

Professor: Sung-Hoon Ahn

TA: Young-Sun Hong

School of Mechanical and Aerospace Engineering Seoul National University

#### **Contents**

- CATIA V5 NC Manufacturing Function
  - Surface machining: Roughing and finishing
- RP software
  - Quicklice™, Stratasys

# CATIA V5

NC Manufacturing Functions II

#### **Lecture Materials**

- Download from the class web page
  - "CATIA NC Setting\_Surface.pdf"
  - "CADCAM\_Part2.igs"

# **Surface machining**

- Roughing
  - Video demo
- Finishing
  - Video demo

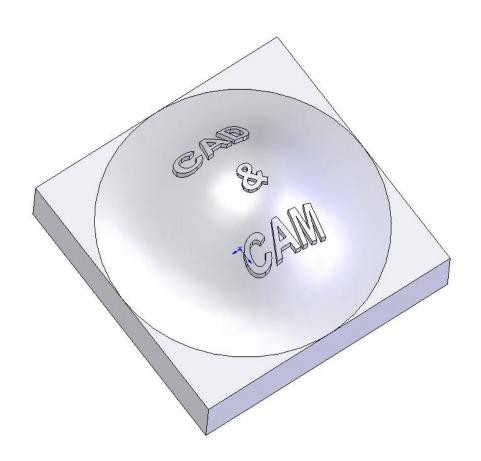

# **Rapid Prototyping**

QuickSliceV64

#### **Lecture Materials**

- Download from the class web page
  - "QuickSliceV64-qsni.zip"
- Extract in a local c drive
  - C:\ QuickSliceV64-qsni
- Run the software
  - C:\ QuickSliceV64-qsni\ bin\ qs.bat

#### **FDM Software – Three Levels**

- STL file Tessellated Stereolithography file export from solid modeling package
- SSL file Sliced Layer File, Support Calculation Proper part orientation can drastically affect build time, support requirements, and part strength
- **SML file** Raster, Build Parameters, time estimation

# STL File – Collapsible Shovel Head

- Tessellated (Triangulated) format
- Standardized ExportType
- Quickslice Layout

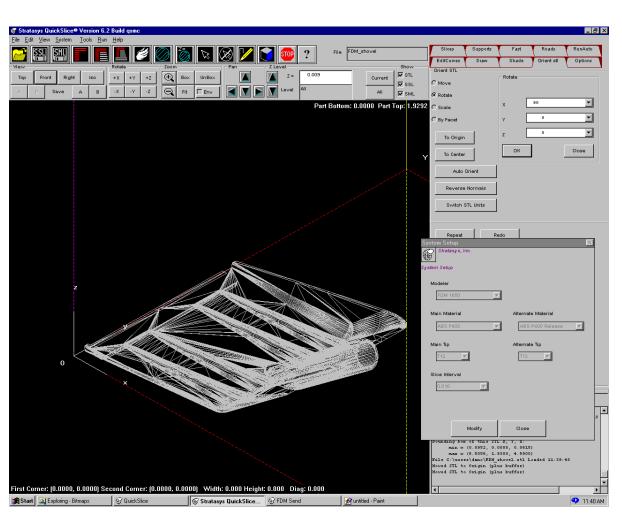

# **SSL File – Unsupported, Front View**

- Vertically Sliced File
- Orientation Important!
- Unsupported Material will fall

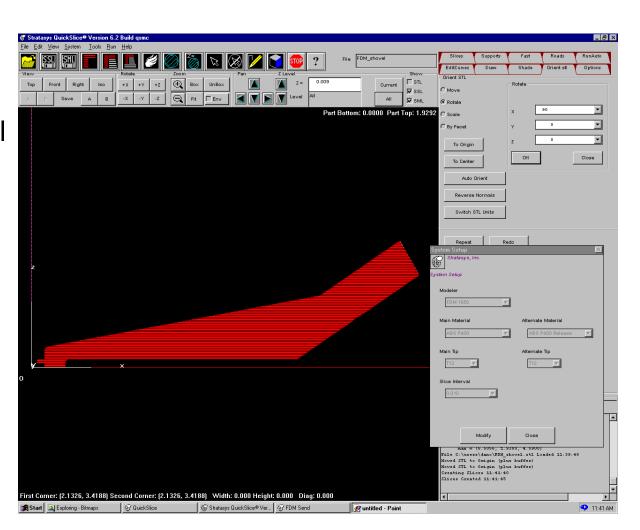

## **SSL File – Supported, Front View**

- Support Calculation
- 45° Support rule
- Foam Substrate
- Foam Irregularities

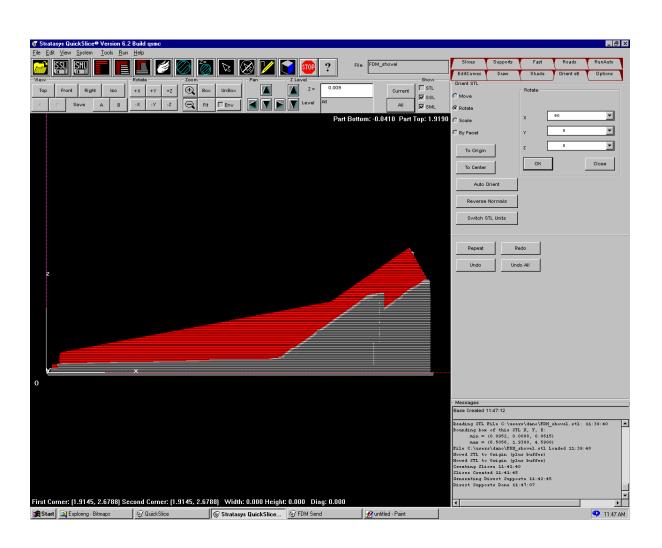

# **SSL File – Supported, Isometric View**

- Support Base (Blue)
- Removing Support Material
- Calculation and Removal can be time intensive

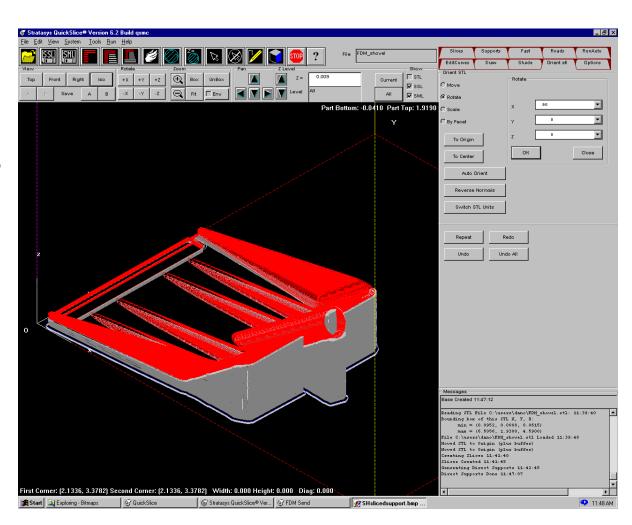

## **SML File – Supported, Isometric View**

- Road Generation
- Colored Layer of SSL file determines road orientation
- Road type and orientation strongly affects build time and part strength

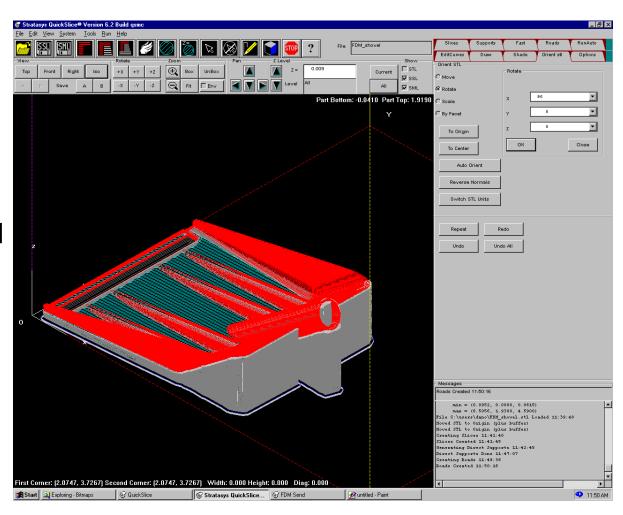

# **SML File – Supported, Top Layer**

- Raster oriented at 45° angle (FDM material behaves like a composite)
- Note loose fill of support material easier to break and quicker to build

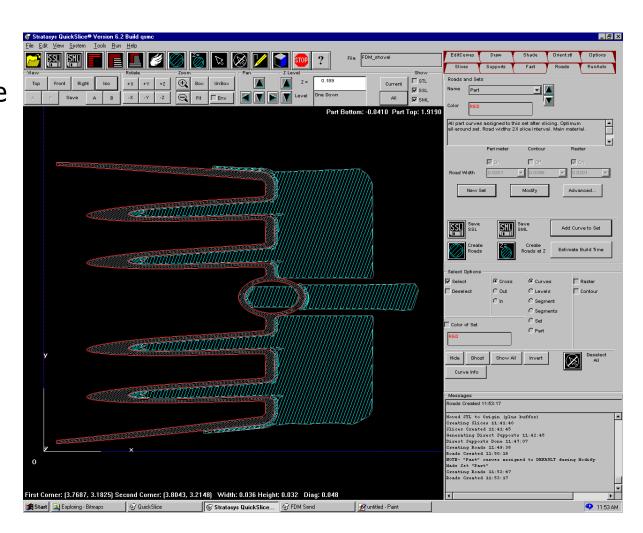

#### **FDM Build Parameters - Software**

- Perimeters, Contours, Raster (Road type)
  - Perimeter: Follows outer shape of current slice-ideal for cosmetic outer surface
  - Contour: Follows shape of perimeter on part interior not commonly used as it leaves gaps
  - Raster: Standard back and forth part fill adds strength to part, composite theory (raster angles)
- Road width Dependant on nozzle size and feed rate ranges from .012 to .0396 for T12 nozzle
- Air Gap Gap between roads allows for tightly fused, strong surface, or sparse, quick building fill